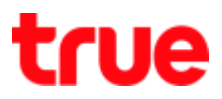

# **Set up 3G and 4G on 4G Plug WiFi**

This setting is applicable to 4G Plug WiFi and TRUE Home Wireless Broadband

#### 1. Connect Wi-Fi to **4G Plug WiFi**

**Remarks :** Config page will display only English, no Thai language

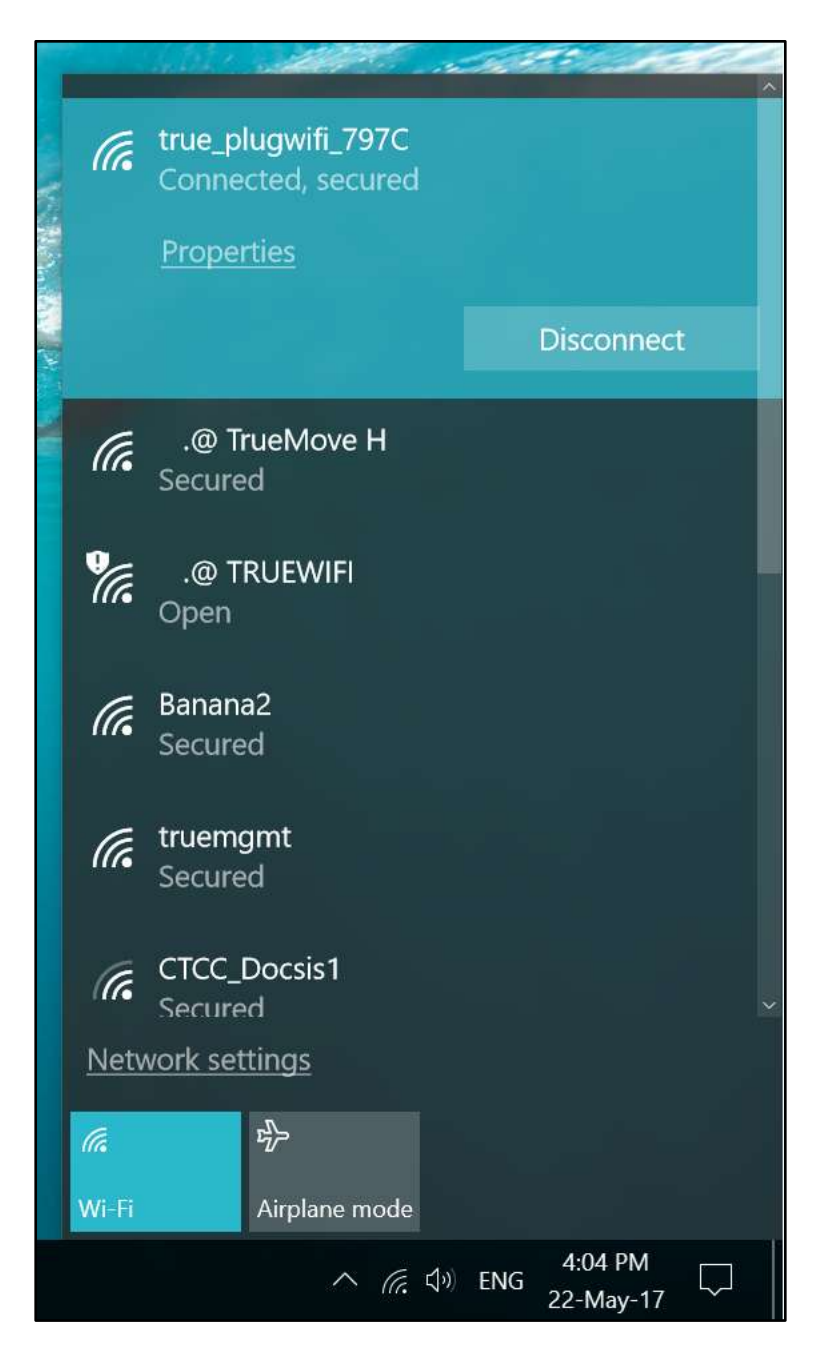

TRUE CORPORATION PUBLIC COMPANY LIMITED 18 TRUE TOWER, RATCHADAPHISEK ROAD, HUAI KHWANG, BANGKOK10310 THAILAND WWW.TRUECORP.CO.TH

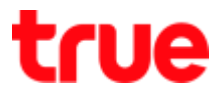

2. At Web Browser in URL Address, type **http://192.168.1.1** and press **ENTER**

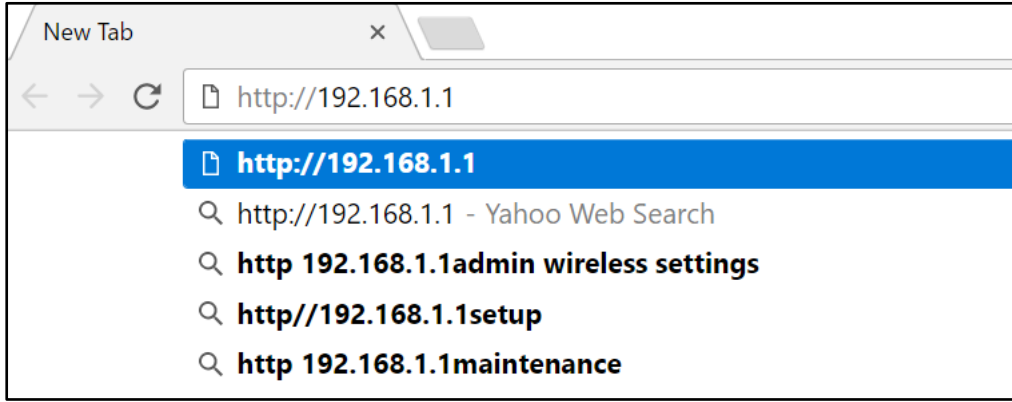

3. Authentication Required will appear for entering Username and **Password**

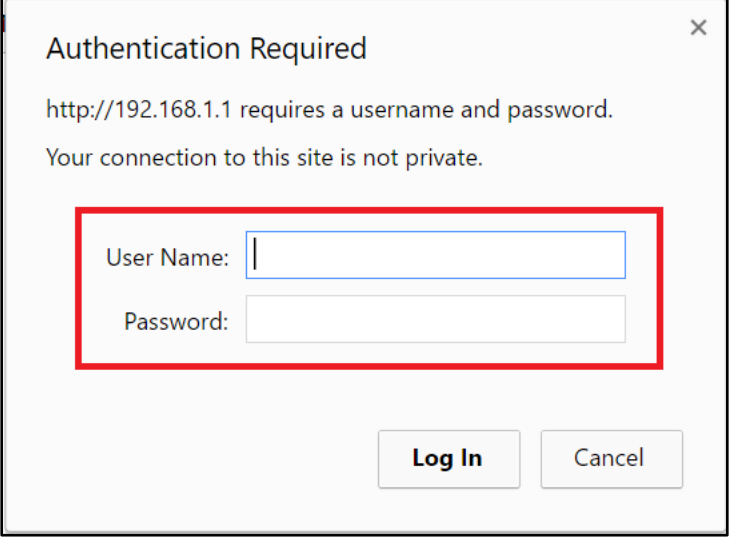

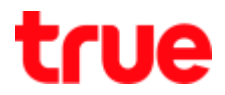

4. Enter **Username** = **admin** and **Password** = **password** , then press **Login**

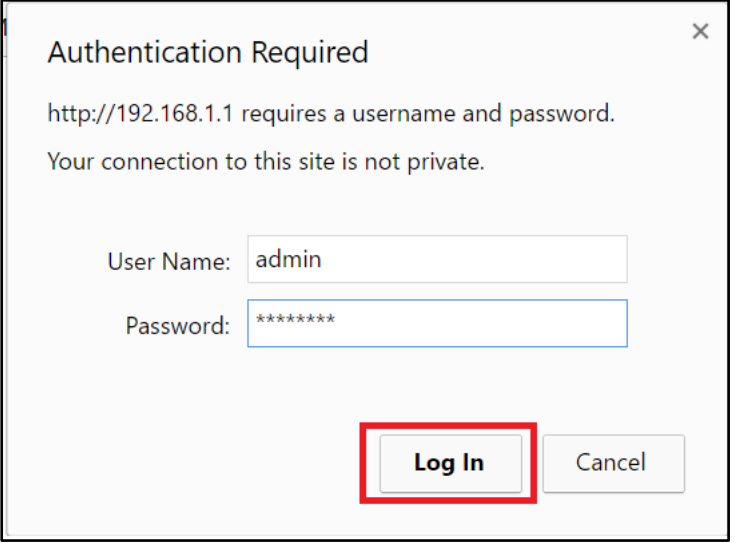

5. Main page of 4G Plug WiFi will appear, **Smart Router > Access Point Status** , it will show the connection status of 4G Plug WiFi

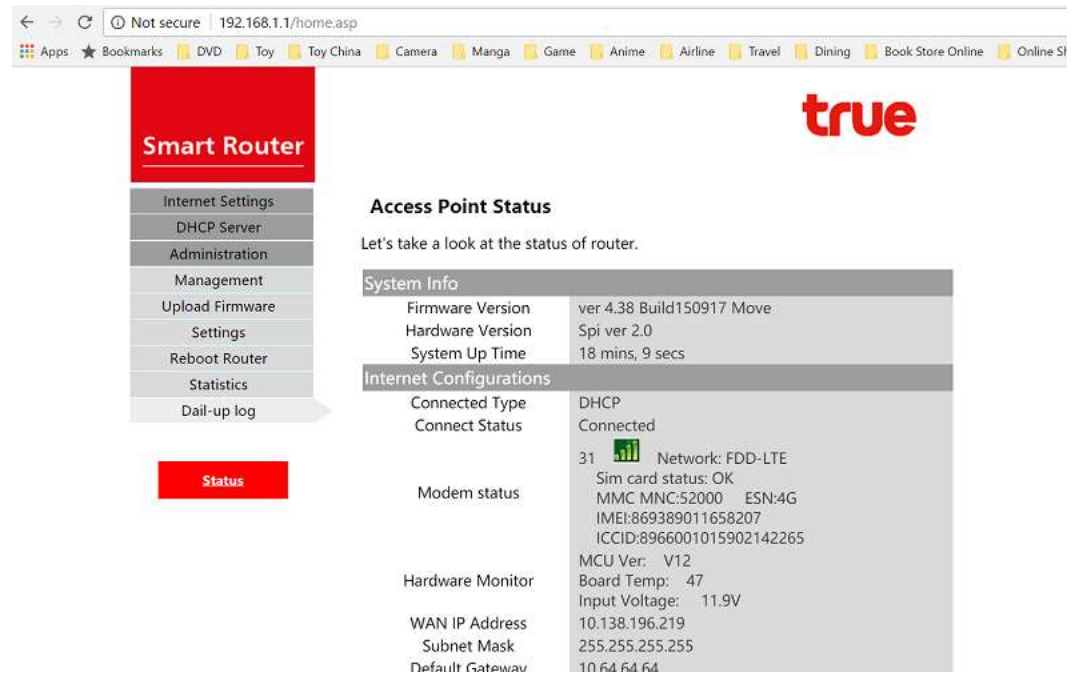

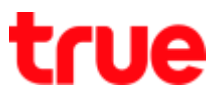

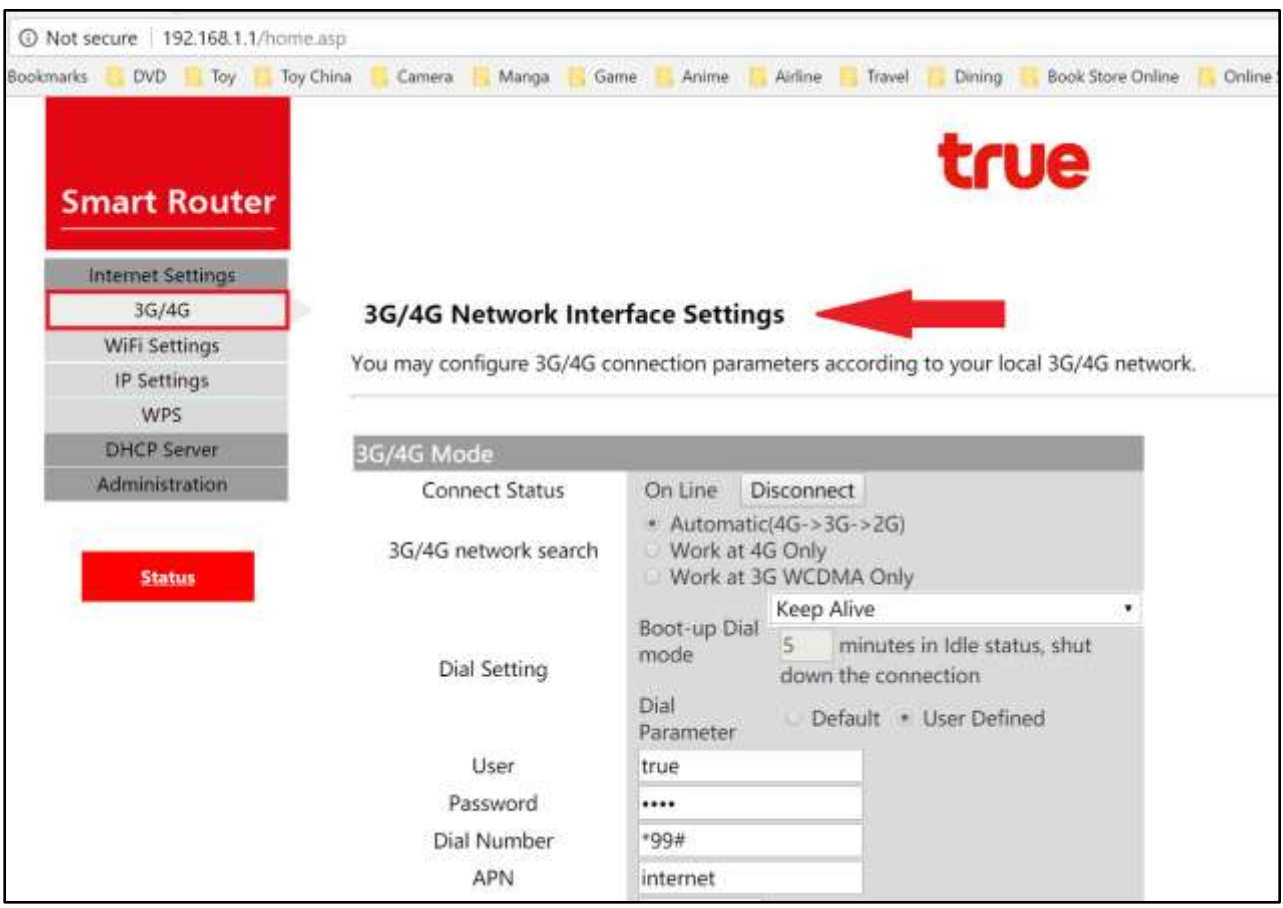

# 6. On the left, select **3G/4G**, it will **show 3G/4G Network Interface Settings**

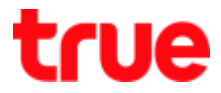

7. **Connect Status** > **On Line** : show connected status, to cancel select Disconnect (then a button will change to Connect : to re-connect, select Connect)

**Connect Status** On Line **Disconnect** 

## 8. **3G/4G network search**

- **Automatic** : automatic search 4G, 3G, 2G network respectively
- **Work at 4G Only** : available only on 4G
- **Work at 4G WCDMA Only** : available only on 3G

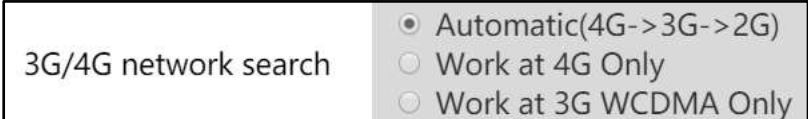

## 9. **Dial Settings**

**Boot-up Dial mode** : default setting > Keep Alive

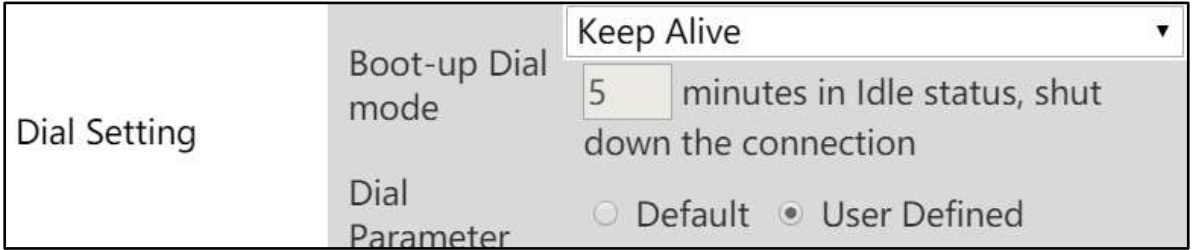

# true

### 10. At **Boot-up Dial mode 6 options are** :

- Keep Alive : by Default
- Manual :
	- o On Demand (3 minutes idle Time)
	- o On Demand (5 minutes idle Time)
	- o On Demand (15 minutes idle Time)
	- o On Demand (User minutes idle Time)

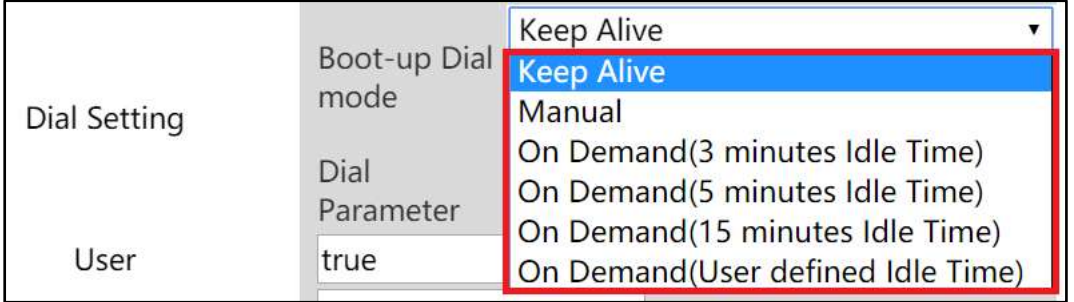

### 11. Dial Up Parameter : select User Defined

- $\bullet$  User = true
- $\bullet$  Password = true
- $\bullet$  Dial Number = \*99#
- $\bullet$  APN = internet
- Authentication = NO AUTH (NO AUTH / CHAP / PAP)
- $\bullet$  PIN = N/A

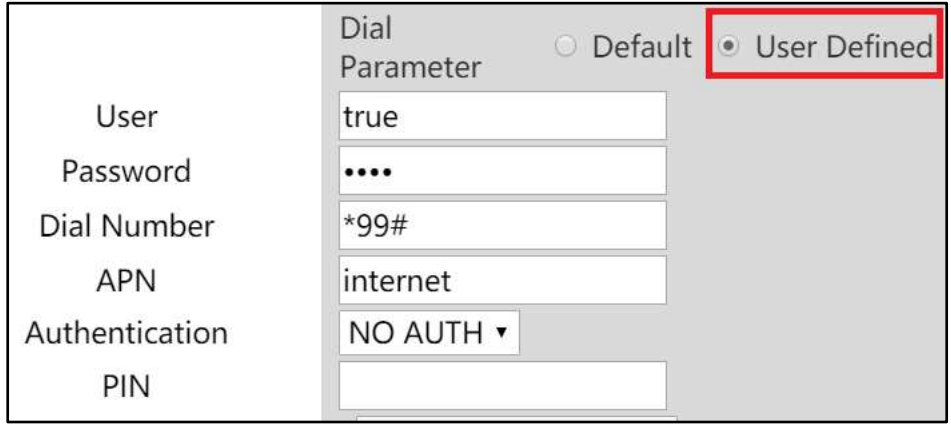

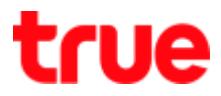

# 12. At **Dial Parameter** if choose **Default** > no Dial Up parameter shown

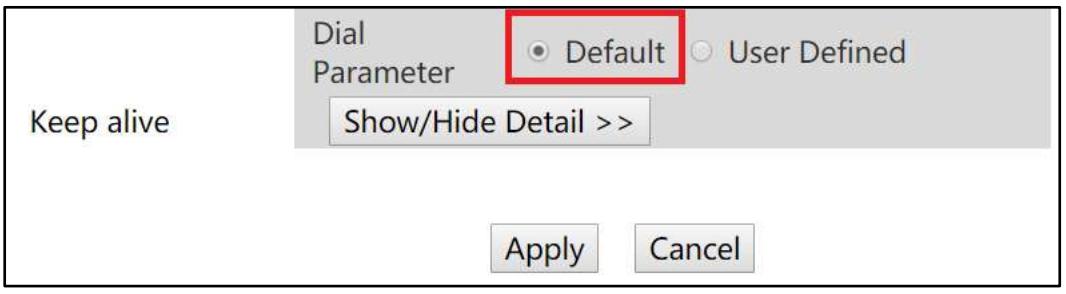

13. Once completed > press **Apply** to save the setting

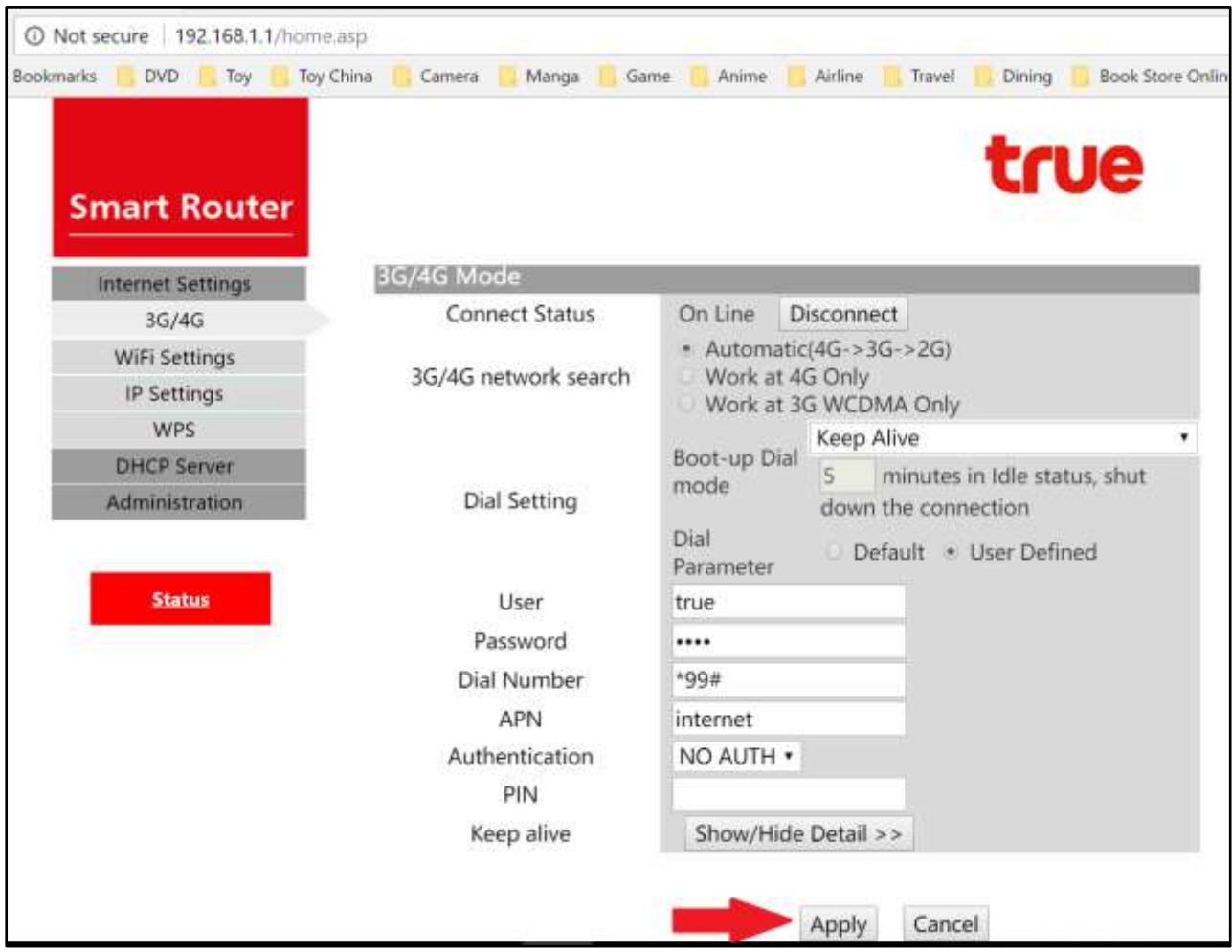